## Digital Doc Integration Guide

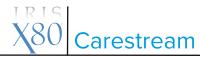

Run the Iris X80 Configuration Assitant, connect the Iris X80 and click Ready. After selecting your software, Click Ready on the right.

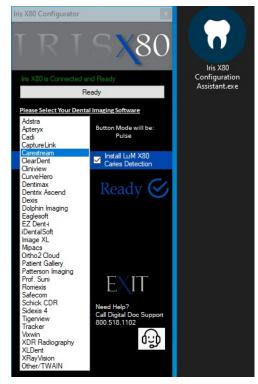

When Prompted, Complete the installer for Twain Capture.

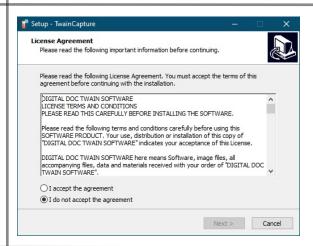

In Carestream, Click on File> TWAIN> Select Twain Source. Choose TwainCapture as the source.

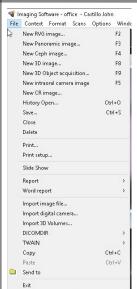

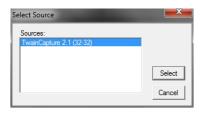